# CUARTA PARTE. CONCRECIÓN DEL MODELO

Implementación

**Servicios Asociados** 

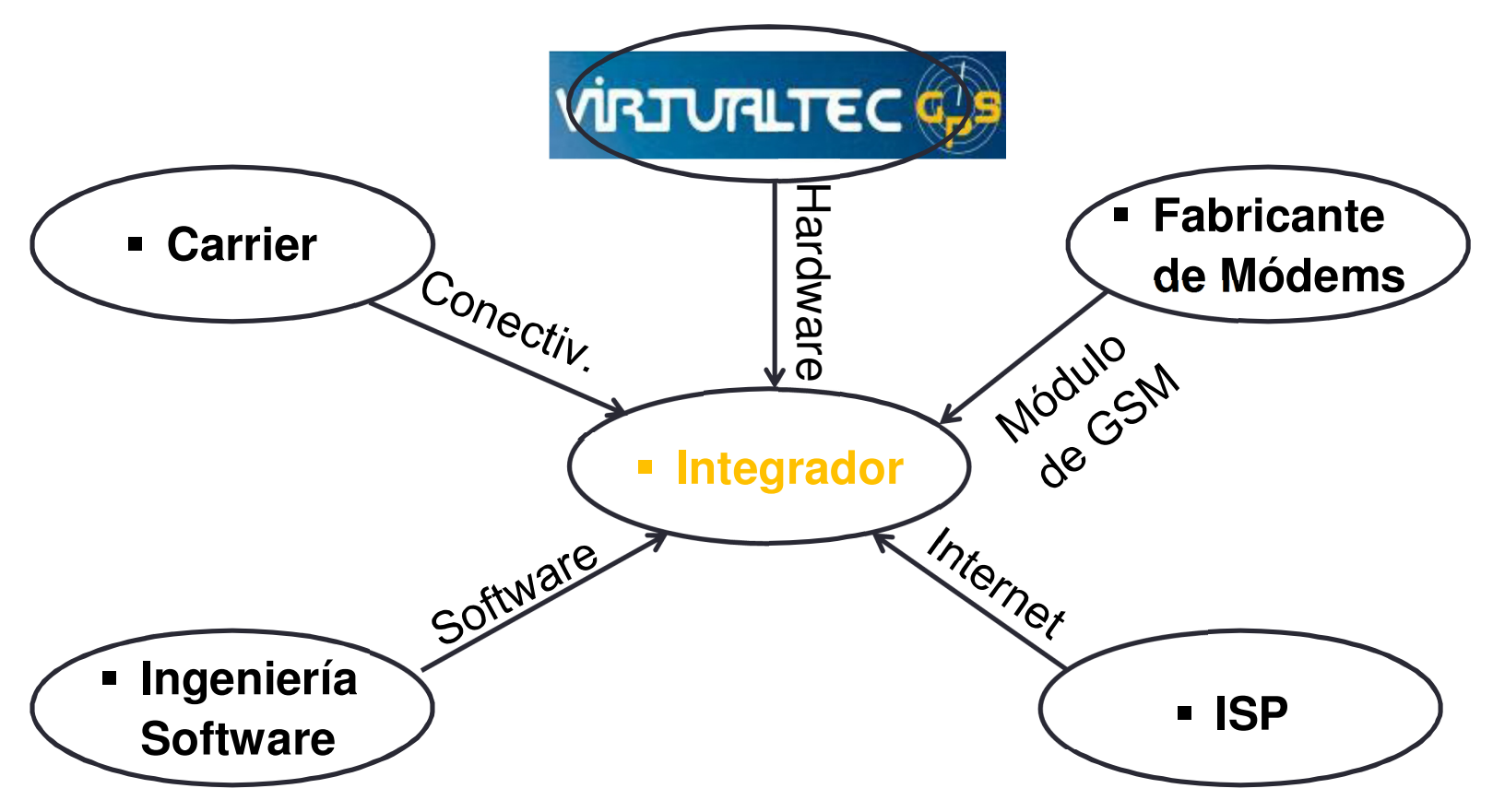

 $\sqrt{2}$ 

05 – CUARTA PARTE. CONCRECIÓN DEL MODELO

**Cadena de Componentes** 

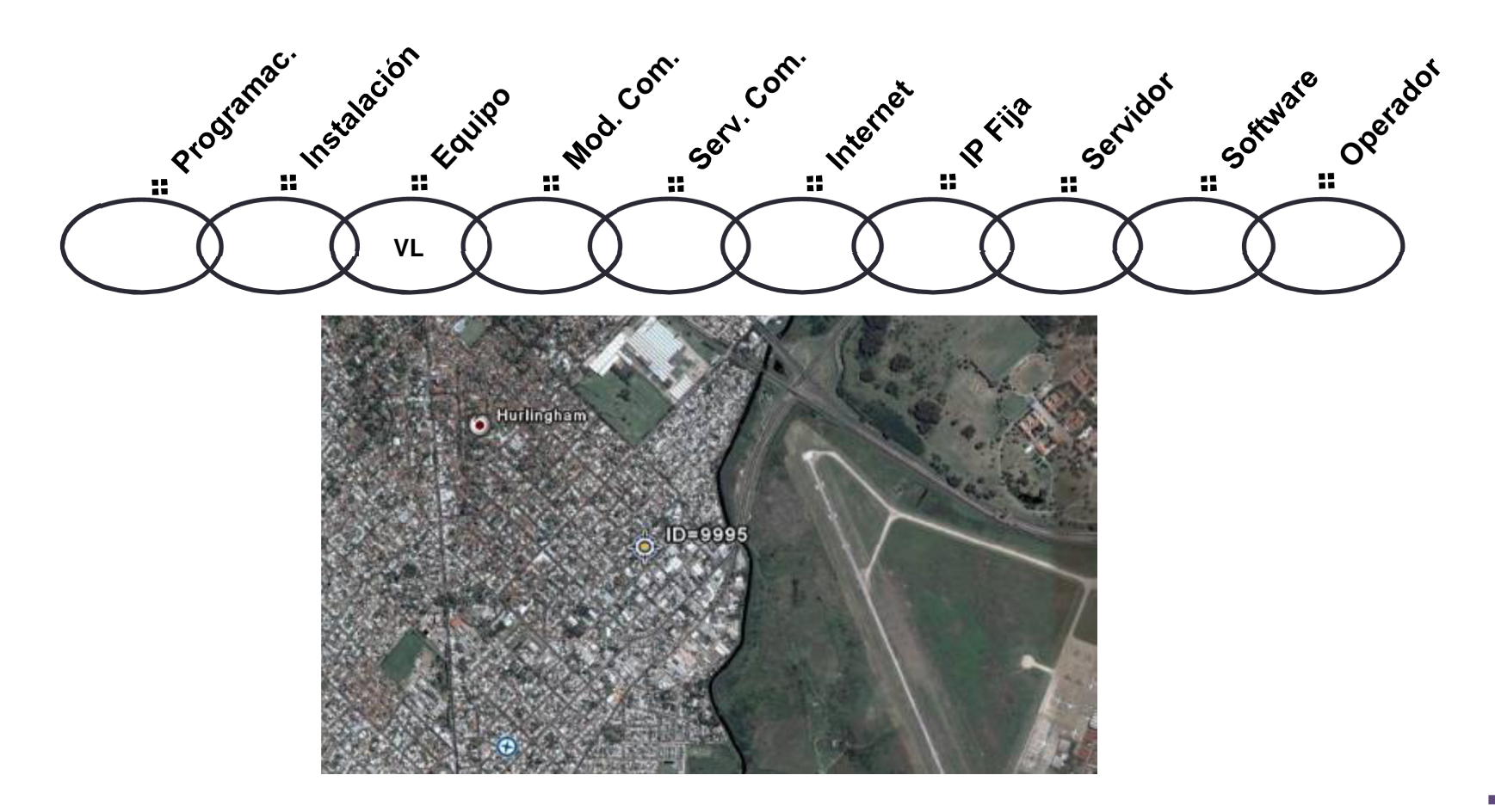

# 05 – CUARTA PARTE. CONCRECIÓN DEL MODELO

**Plataformas** 

*Protocolos utilizados* 

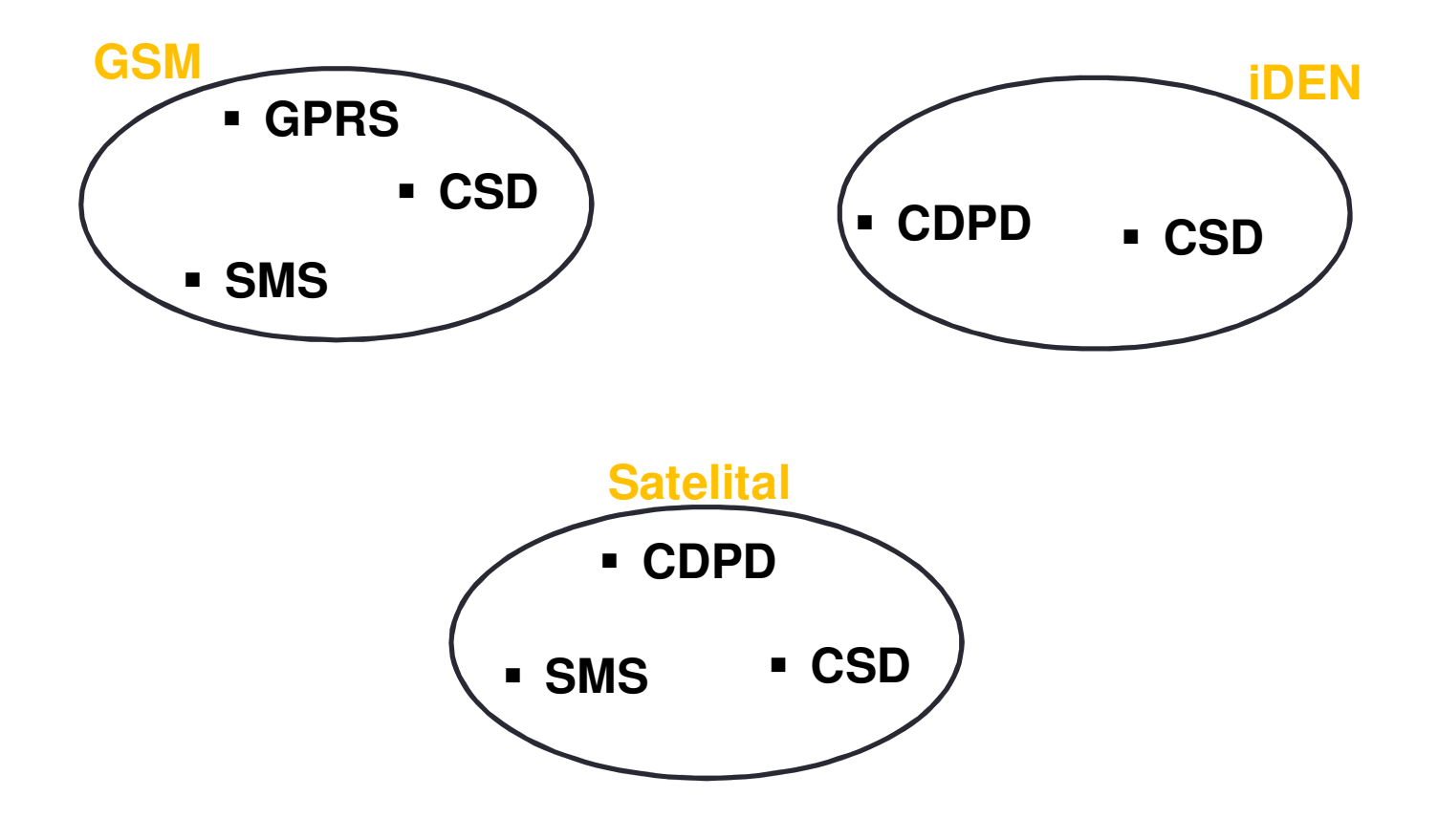

 $\mathbb{C}\mathbb{S}$ 

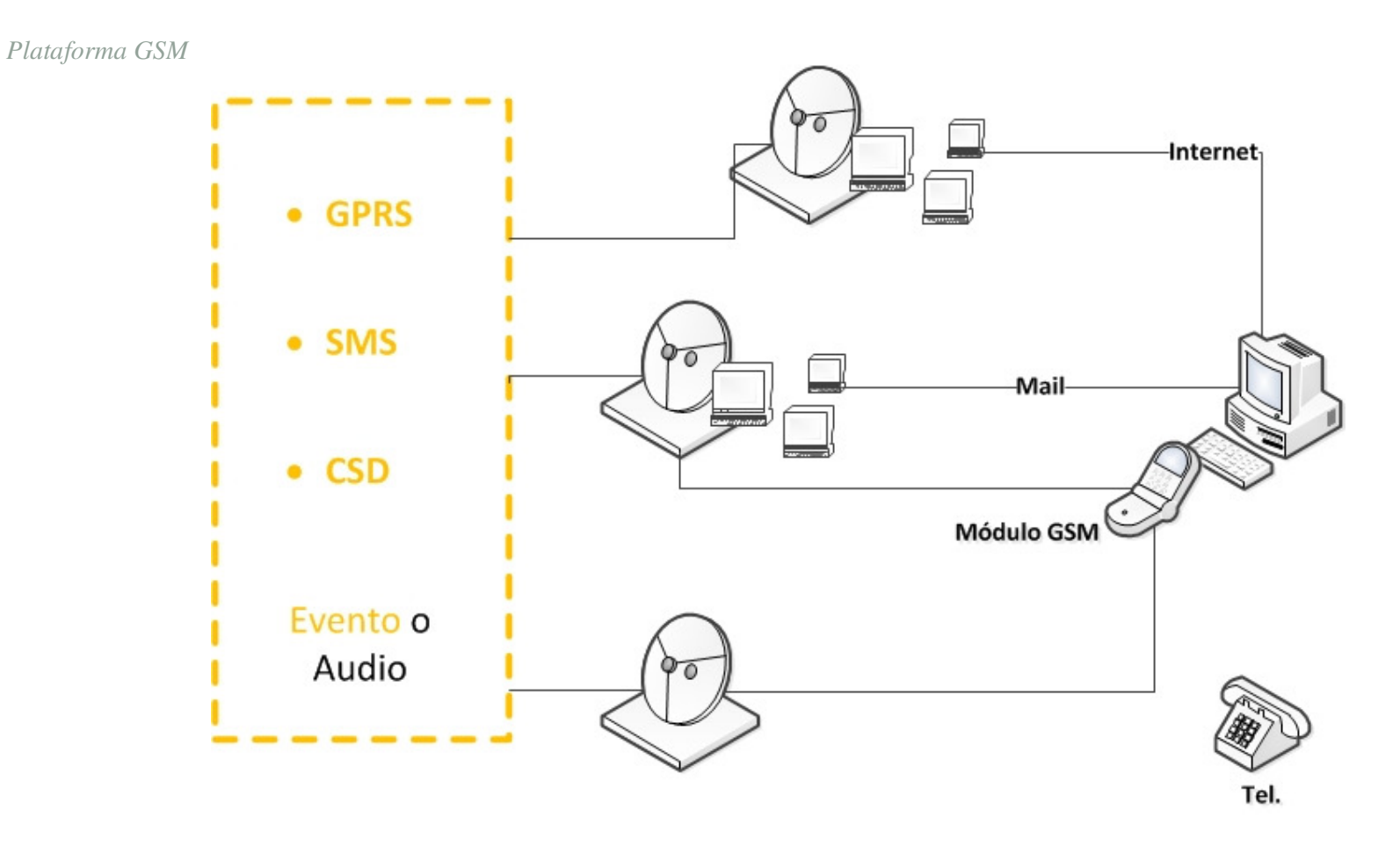

# 05 – CUARTA PARTE. CONCRECIÓN DEL MODELO

**Red GSM** 

*Características explotadas* 

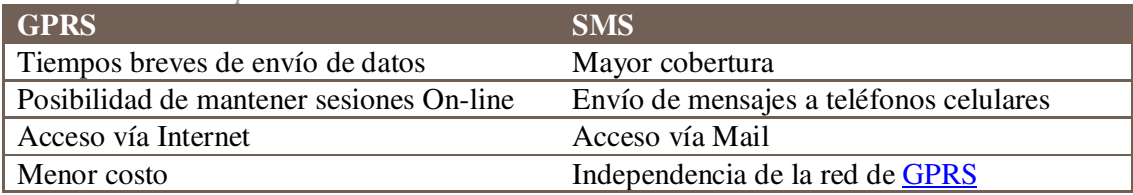

#### *Protocolo GPRS*

Como ya he mencionado una gran cantidad de veces durante el desarrollo de este trabajo, los dispositivos VIRLOC poseen la propiedad de poder albergar en su interior un módulo de comunicación GSM que utilice GPRS para comunicarse.

#### *Explicación de funcionamiento introductoria*

En GPRS los mensajes son enviados desde el Virloc mediante el protocolo UDP-IP. Estos paquetes viajarán por la red de la compañía de servicio de comunicación hasta un servidor APN. Este servidor realiza una conversión de direcciones IP y/o puertos UDP (NAT y/o PAT) para pasarlos a una IP Pública para que puedan salir a Internet.

Luego el **APN** enviará el mensaje por Internet con la nueva IP y/o Puerto UDP hasta llegar al servidor donde haremos uso de él.

Este servidor debe tener una dirección IP fija contratada en un ISP ya que el Virloc estará enviando los reportes a una de las cuatro IP que pueden programarse. Además el Virloc rechazará cualquier paquete IP que provenga de una dirección no conocida.

Cuando deseamos enviar un mensaje al Virloc, la aplicación debe enviarlo a la IP/puerto del último mensaje que recibimos de él, ya que ésa es la IP pública/Puerto que le asignó por última vez el servidor APN.

හි $\mathbb R$ 

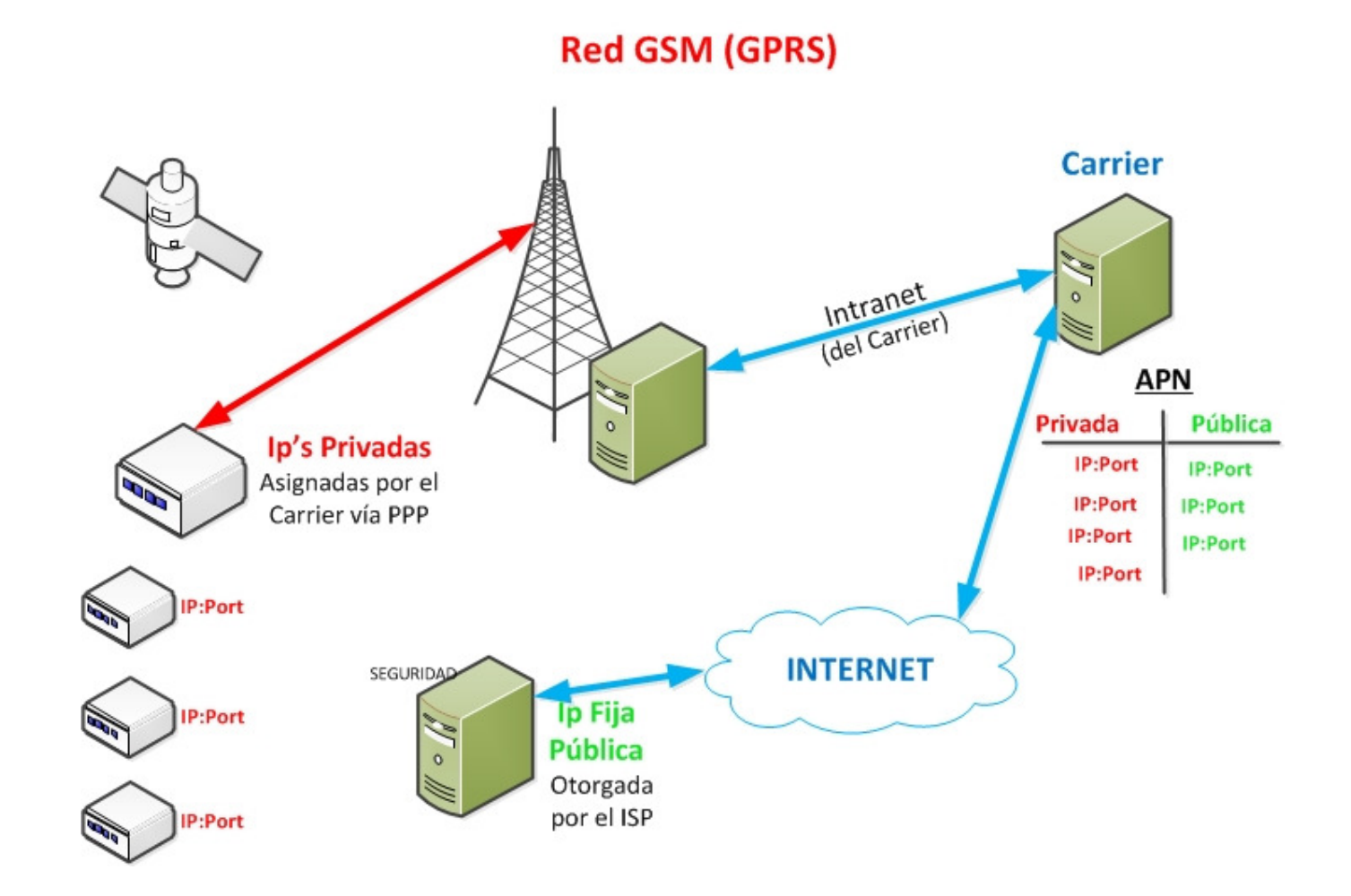

 $\circledcirc$ 

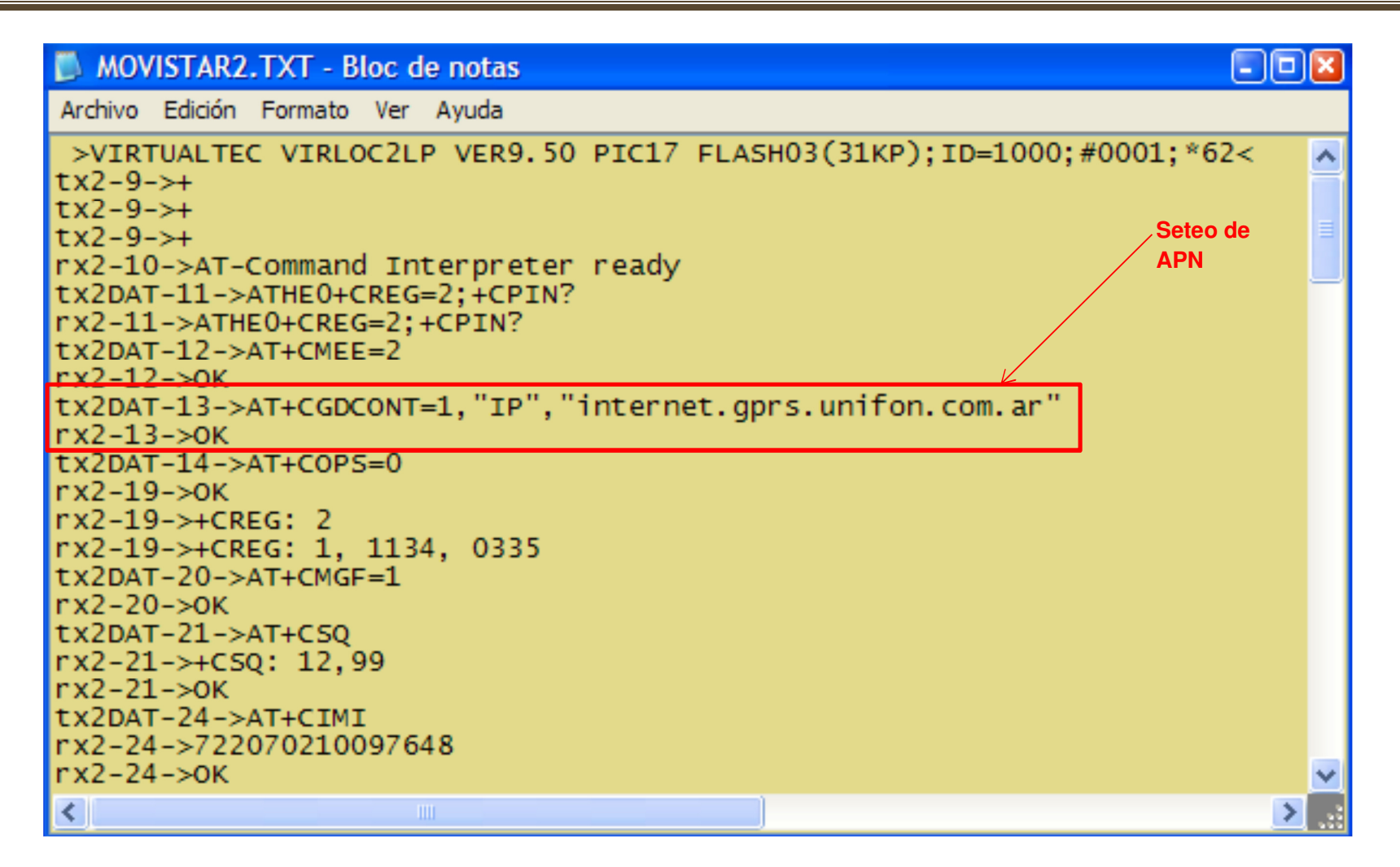

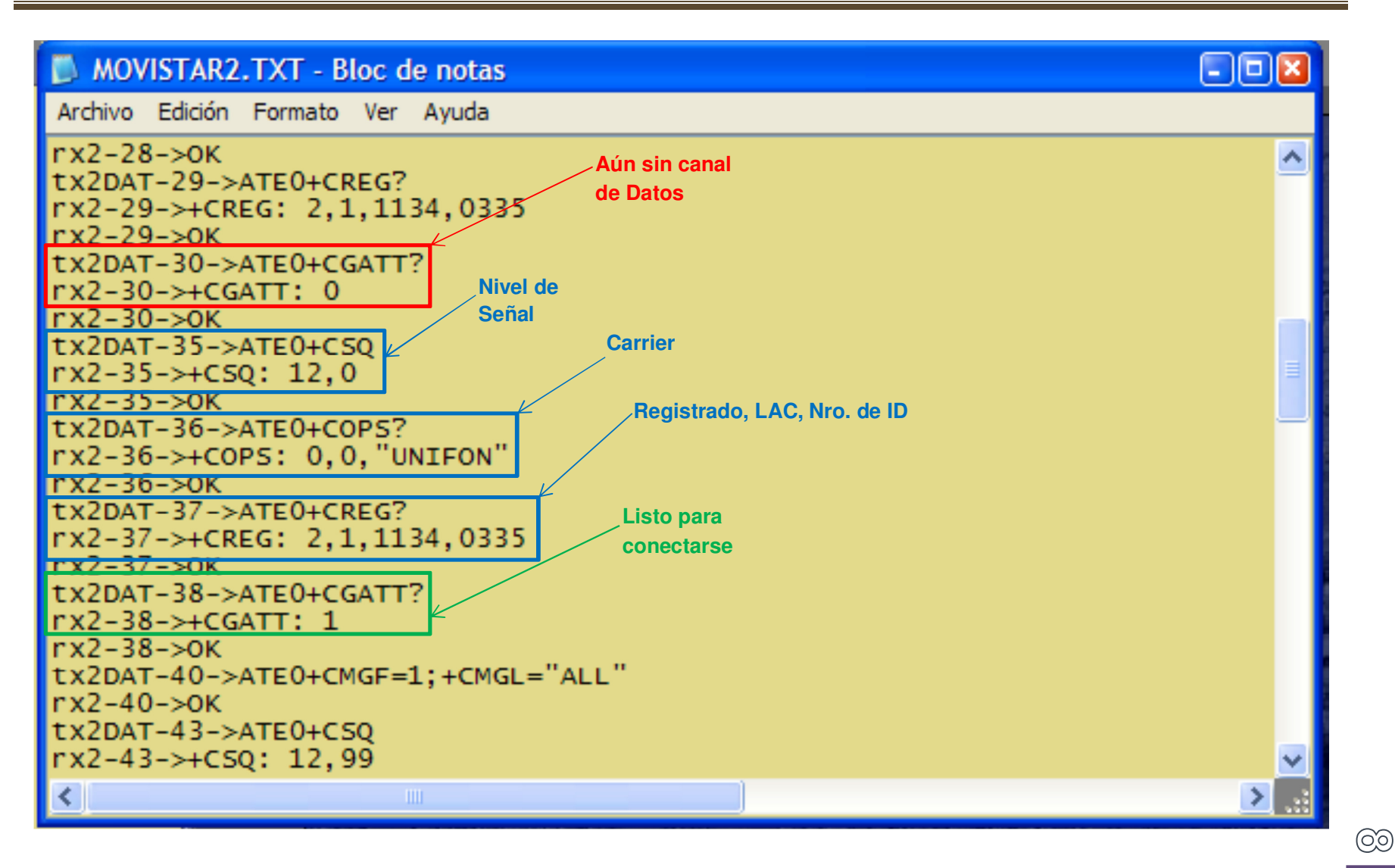

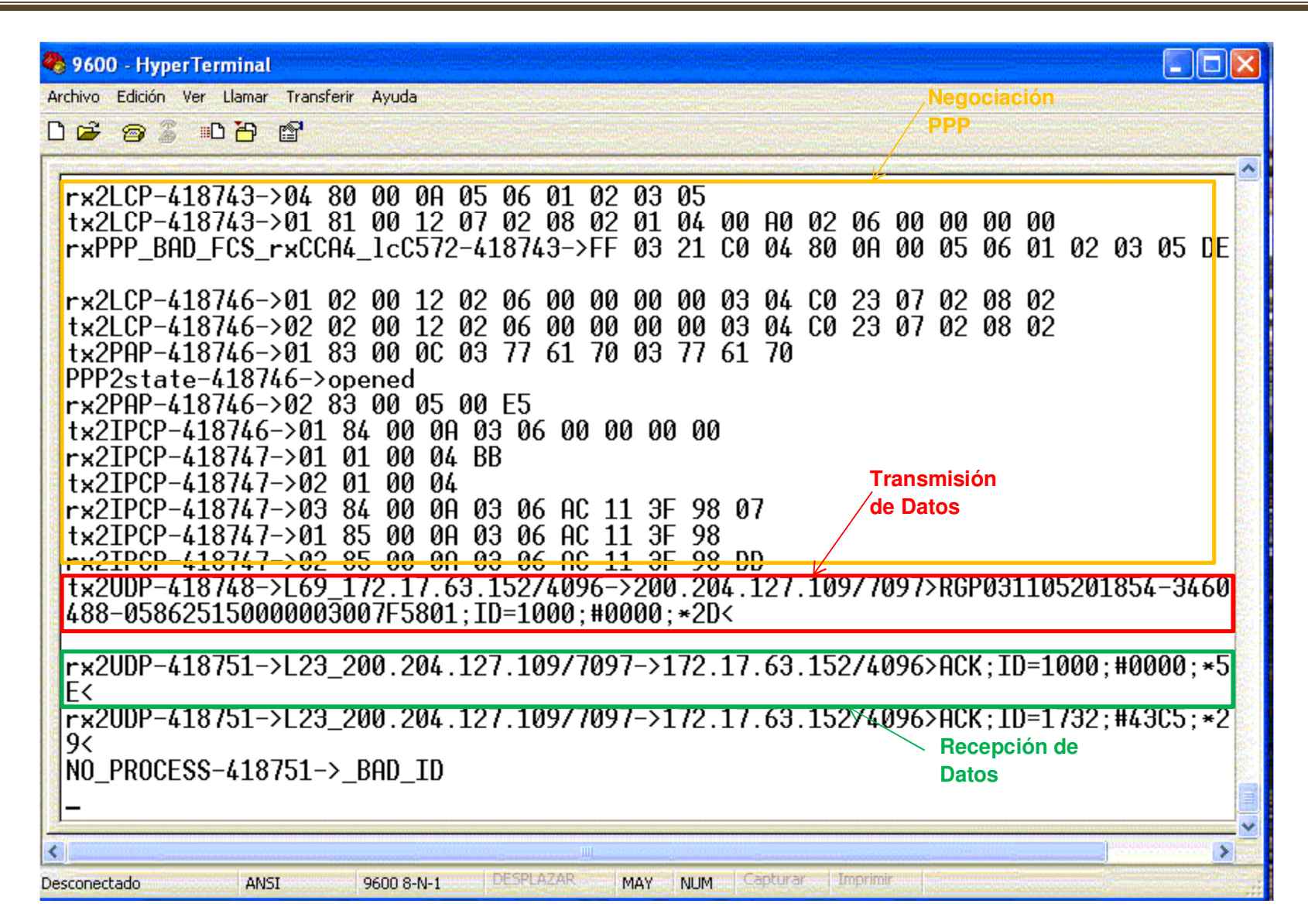

*Utilización* 

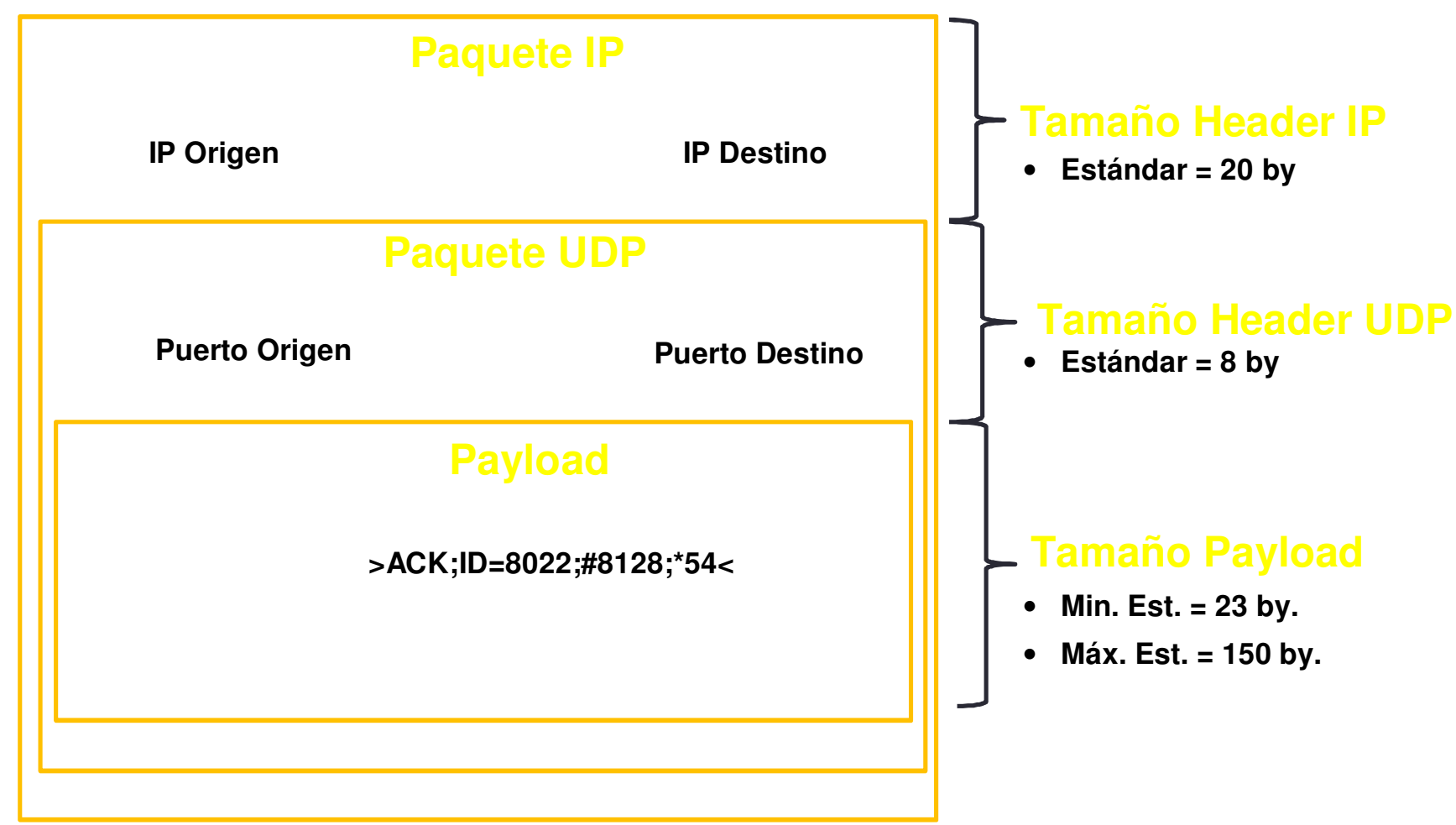

05 – CUARTA PARTE. CONCRECIÓN DEL MODELO

 $\bigoplus$ 

*Validación de paquetes* 

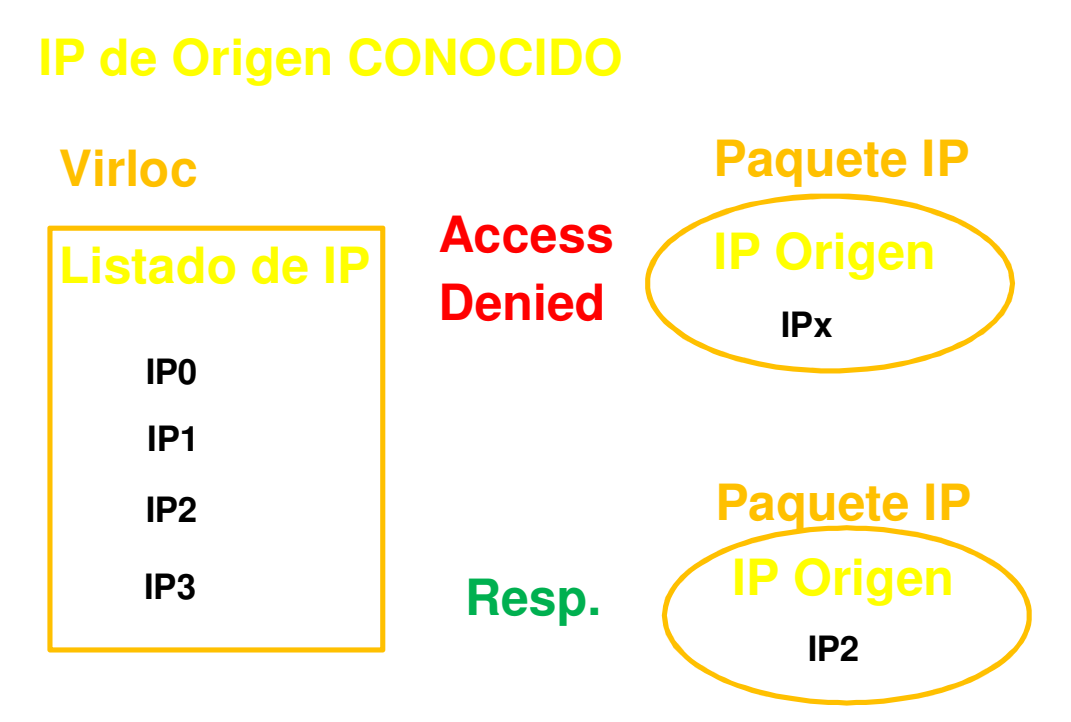

## *Variables para el monitoreo*

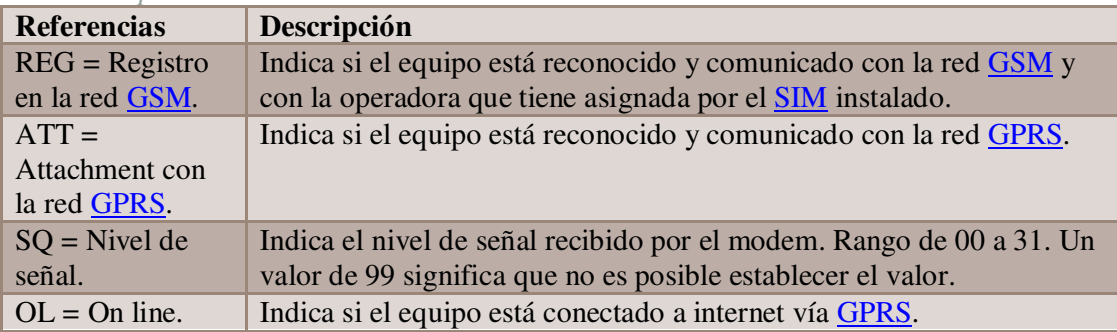

**Reinicio de módem GSM** 

*Estado de conexión en módem GSM* 

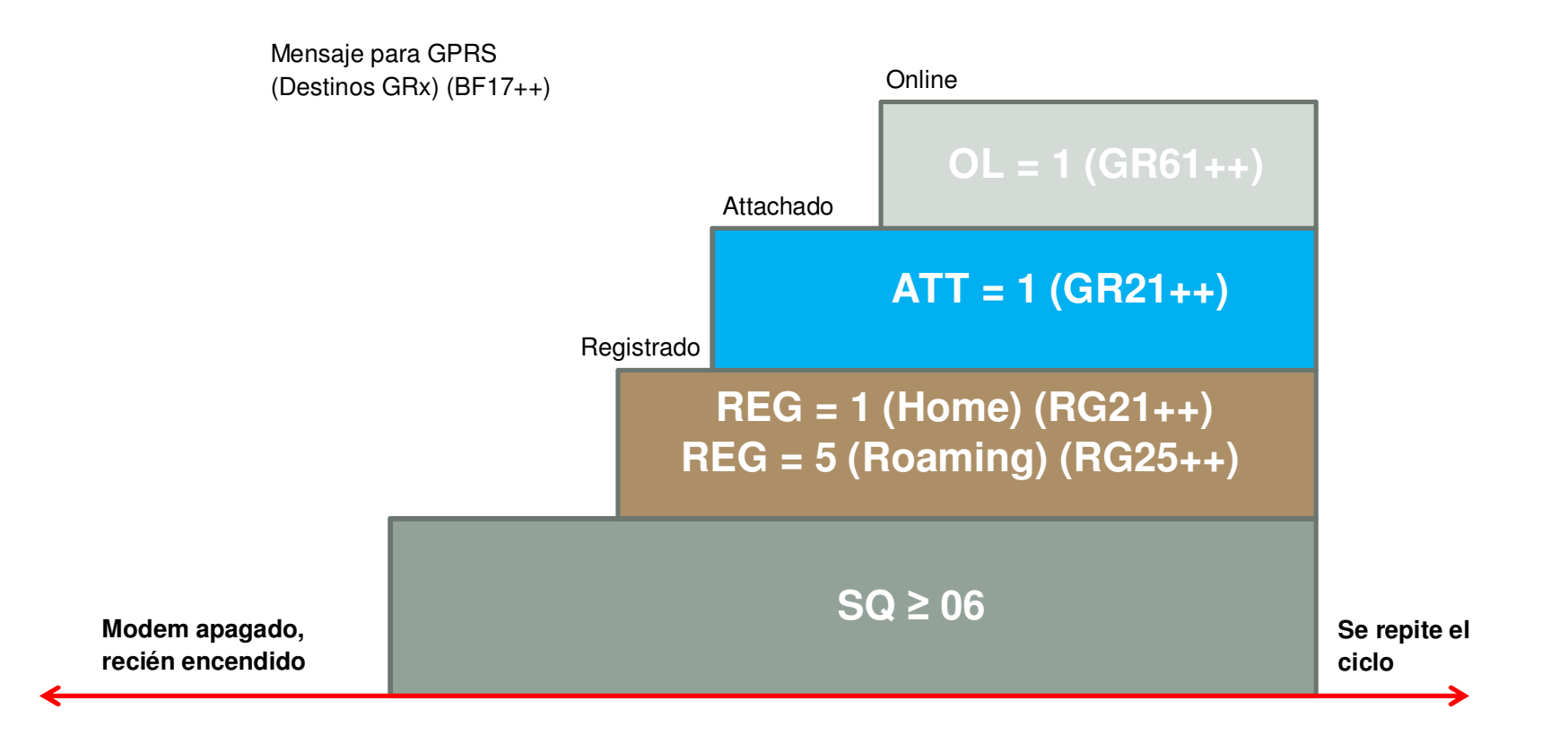

# 05 – CUARTA PARTE. CONCRECIÓN DEL MODELO

*Configurando GPRS* 

*Autoconfiguración La gran SOLUCIÓN* 

> Es un comando que engloba todos los seteos pertinentes para establecer y mantener una comunicación vía GSM con GPRS y SMS

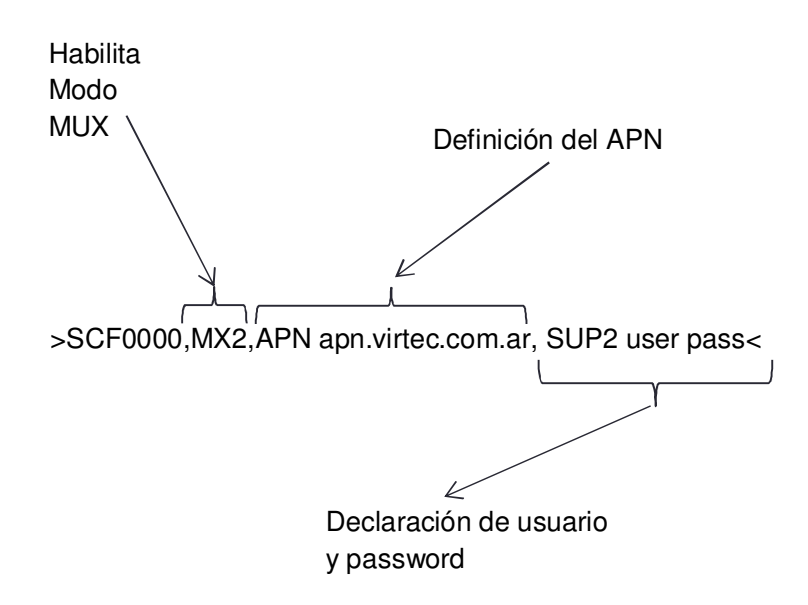

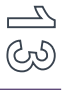

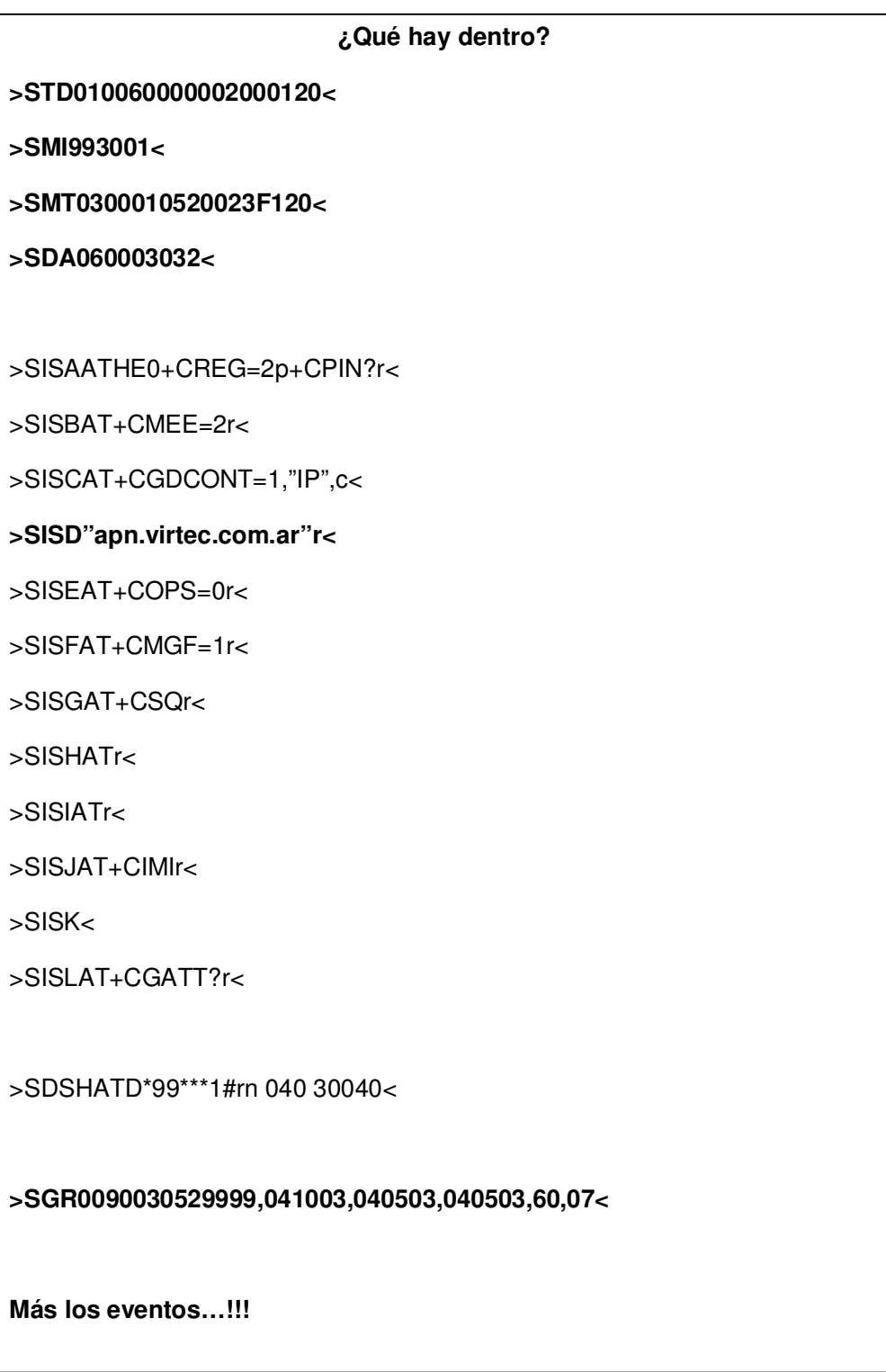

 $\mathbb{Z}_{\mathbb{Z}}$ Ą

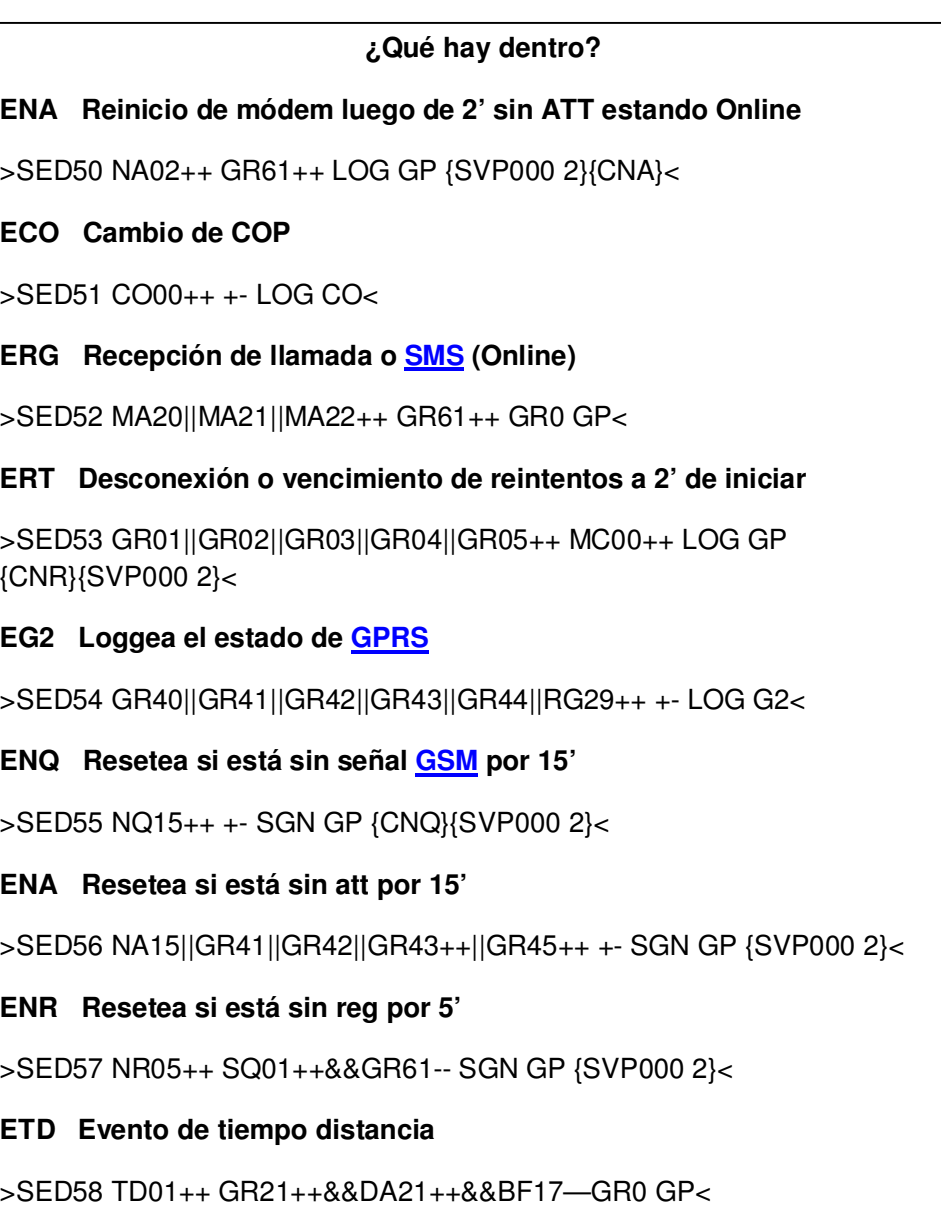

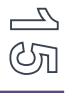

**¿Qué falta para que funcione?** Una Dirección de IP Destino **Hay 16 definibles >VSIP0,200.42.64.111.4096.2009<**  Una Dirección de SMS Destino **Hay 4 definibles. >SMA0 "1155678901" CLAVE<** 

Para cerrar este acápite, quisiera destacar que tomando en cuenta todo lo aquí analizado, generé una rutina de inicialización para los VL, de forma tal que siguiendo esta secuencia de comandos XVM se pueden activar de forma inmediata los equipos y ya se encontrarán en condiciones de reportar a la base la información básica necesaria en un comienzo.

Esta rutina de inicialización se describe a continuación:

- 1. *QVR*: Con este comando nos aseguramos, en primer lugar, que el equipo VL haya sido reconocido por el software XVM Terminal y por lo tanto que la conexión Serial esté funcionando correctamente.
- 2. *SCF0000,MX2,APN datos.personal.com*: Comando de autoconfiguración explicado previamente. Con MX2 habilitamos el modo MUX, lo cual permite trabajar al VL tanto mediante GPRS como mediante SMS simultáneamente. Y por último, utilizo el **APN** de la compañía de telefonía Personal, ya que de todas las evaluadas, resultó ser la que mejor respondió a las demandas generadas durante este proyecto.
- 3. *VSIP0,190.136.174.135.4096.4097*: Aquí configuro la primera dirección IP (de las cuatro posibles) a la cual reportará el VL (como ejemplo para este informe se utilizó la IP pública de salida de la red LAN de la oficina de Legado). Además, para asegurarnos que por mecanismos internos el VL no asigne puertos de comunicación de entrada/salida distintos a los que deberían ir por defecto, le agregué, luego de la dirección IP, la

especificación del puerto UDP 4096 como el utilizado para la emisión de los mensajes, y el 4097 como el utilizado para la recepción por parte de la base.

- 4. *CBU*: Con este comando "limpiamos" el Buffer de Salida. A pesar de que normalmente esta rutina será utilizada en equipos que vienen de fábrica, y por ende el buffer no debería contener información, con esta operación me aseguro que quede todo en óptimas condiciones.
- 5. *STD010030*: Por último, con este comando, que reemplaza al que se ingresa por defecto en el comando de autoconfiguración utilizado anteriormente, disminuyo el tiempo que el VL tardará en enviar los reportes periódicos a la base, o dicho de otra forma, se aumenta la frecuencia de emisión de tales reportes.

# Puesta en Marcha

 Luego de la puesta en Producción de GeoManager, basándome en información recabada que estaba relacionada a dispositivos similares, elaboré un informe con recomendaciones acerca de la colocación del VL dentro de los vehículos con el fin de obtener los mejores resultados en el funcionamiento. El mismo se detalla a continuación.

## **Consideraciones Generales de INSTALACIÓN**

**EL GPS OPERA EN NIVELES DE SEÑAL MUY DÉBILES (EN EL ORDEN DE MENOS 130dbm), Y EL MODEM** GSM **TRANSMITE EN RELACION A ELLA CON GRAN POTENCIA (EN EL ORDEN DE LOS 33dbm o 2W). CUALQUIER OMISIÓN DE ESTOS PASOS EN LA INSTALACION DEL EQUIPO PUEDE OCASIONAR UN FUNCIONAMIENTO NO DESEADO.** 

**COMO ES LÓGICO, LAS TRANSMISIONES DE LAS DIFERENTES FRECUENCIAS DEL VIRLOC Y SUS ARMÓNICAS (**GSM**, WIFI,** IDEN**, SATELITALES) PUEDEN SER AMPLIFICADAS FÁCILMENTE POR LOS EQUIPOS AMPLIFICADORES DE AUDIO DE LOS VEHÍCULOS (AUTOESTEREOS, VHF, ETC). SIEMPRE TOME LA PRECAUCIÓN DE INSTALAR LAS ANTENAS DE COMUNICACIÓN LEJOS DE ESTOS DISPOSITIVOS. EN EL CASO QUE EL VIRLOC TENGA ANTENAS INTERNAS, ES EL EQUIPO EN SÍ EL QUE DEBE SER INSTALADO LO MÁS DISTANTE POSIBLE.** 

**RECOMIENDO SIEMPRE PROBAR QUE A UN VOLUMEN CONSIDERABLE SIN FUENTE SONORA (EJ CD EN PAUSA) NO SE ESCUCHEN SONIDOS EN LOS PARLANTES EN LOS MOMENTOS EN QUE EL VIRLOC SE COMUNICA.** 

#### *Instalación*

*Antena GPS* 

- Instálela sin obstrucción de la vista al cielo con la mayor vista al horizonte posible, pudiendo ser cubierta por superficies plásticas o de vidrio (no metalizado). Mucho (රට volumen de madera también atenúa la señal de los satélites disminuyendo la performance del sistema.

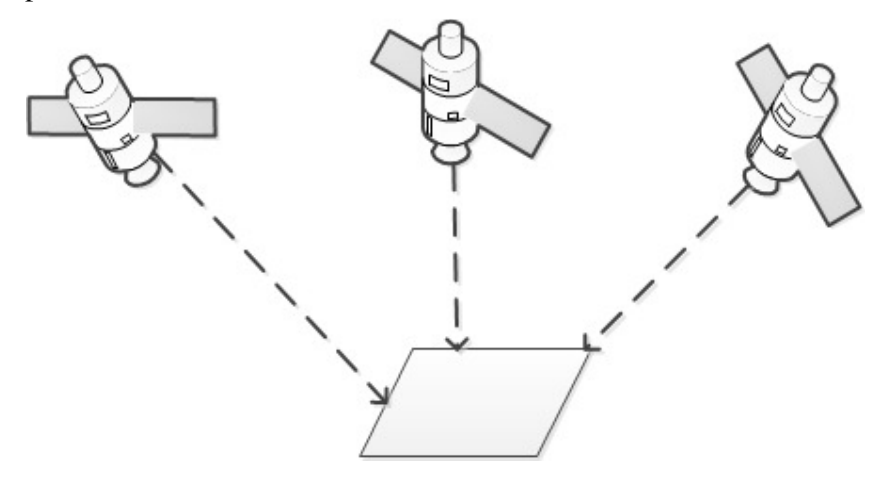

- También debe considerarse la presencia de otras antenas como la de teléfonos celulares. Debe estar distante por lo menos 30 centímetros de éstas.
- Debe fijarse con firmeza para evitar vibraciones no deseadas.
- El montaje procure que sea lo más horizontal posible y bien firme para evitar que se suelte con la vibración del vehículo.
- Cuanto mayor sea el área de cielo que la antena está recibiendo, mayor será la cantidad de satélites que pueda utilizar y por consiguiente, mayor precisión de posicionamiento.
- Al conectar las antenas en el equipo, asegúrese de que ambos conectores estén limpios y secos.
- Se debe tener en cuenta que, en caso de que no se esté trabajando con una antena dual, la antena GPS debe instalarse apartada de la antena de GPRS como mínimo a una distancia de un metro, para evitar las interferencias que pueda generar ésta cuando se encuentra transmitiendo a su máxima potencia.
- Es buena medida aislar el conector con cinta al rutearlo por el vehículo.
- Los sobrantes de cable deben ser enrollados en forma circular, sin estrangular y apartándolos del equipo a por lo menos 30 cm.
- Al doblar el cable tenga en cuenta que el radio que forma la curva debe ser de por lo menos quince milímetros.
- Nunca cortar y empalmar el cable, y si desea cambiar la longitud utilice conectores balanceados de 50 ohms y herramientas apropiadas.

ilo

- No pinte el cable de la antena, ya que el solvente de la pintura puede dañar el plástico aislante del cable.

**Nota: Infórmese sobre el funcionamiento del sistema GPS y comprenderá la pérdida de calidad debido a la instalación de la antena en lugares inapropiados.** 

#### *Antena GSM*

Cuando instale la antena del medio de comunicación tenga en cuenta las siguientes recomendaciones:

- La antena debe instalarse en forma vertical para una mejor cobertura de radio.
- Debe ser instalada al menos a un metro de distancia de los equipos, antenas y otros dispositivos, principalmente de las personas. Un módem GSM puede transmitir hasta 2W de potencia.
- A diferencia de la antena GPS, debe estar separada de las superficies metálicas en paralelo al menos 30 cm, para evitar la atenuación de la señal irradiada y/o recibida.
- Los sobrantes de cable de la misma deben ser enrollados en forma circular, sin estrangular ningún extremo y apartándolos del equipo a por lo menos 90 cm.
- Nunca deje la antena en lugares cerrados por superficies de metal, como guanteras y baúles.
- Si se instala más de un medio de comunicación, nunca instalar sus antenas próximas entre sí para evitar "batidos de señal".
- Los cables no deben quedar suspendidos y los conectores no deben ser sometidos a fuerzas mecánicas o golpes de cualquier tipo. Si tienen grietas, han estado expuestos a fuerzas mecánicas o tiene dudas sobre la integridad de la antena: **NO UTILIZARLA**.

#### **Nota:**

**Infórmese al respecto de los problemas que puede ocasionar las emisiones de radio frecuencia antes de iniciar la instalación, siendo la misma supervisada por Ingenieros o Técnico de Radio Frecuencia debidamente autorizada.** 

*Consideraciones Generales sobre las Antenas* 

- **Deben estar separadas como mínimo a 1 metro del equipo.**
- **Nunca dejar ambas antenas una próxima a la otra, preferentemente que sean instaladas en extremos opuestos.**
- **No deben estar próximas a cualquier emisora de Radio Frecuencia de cualquier índole.**
- **Los cables de las antenas no deben estar paralelos uno del otro, tienen que estar distanciados como mínimo por 30 cm., y alejados de cualquier cable que pueda introducir ruido eléctrico.**

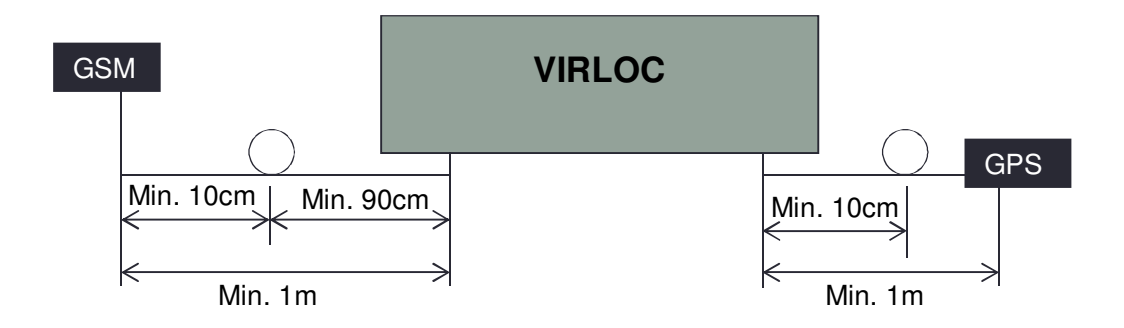

#### *Alimentación*

- Previo a la instalación del equipo, es sumamente importante asegurarse que los voltajes de los cuales se tomará alimentación estén dentro del rango especificado dentro del manual, como así también en la etiqueta donde se encuentra el SN del equipo.
- Soldar todas las uniones.
- **Aislar individualmente los cables que no sean utilizados en el mazo de alimentación.**
- Instalar el equipo firmemente en el interior del vehículo, en un lugar sin humedad.
- Preferentemente colocar los conectores hacia abajo para que las posibles condensaciones de los cables no ingresen al equipo.
- **No dejar los cables próximos a emisores de Radio Frecuencia.**
- Si necesita reemplazar el fusible, utilizar uno de 3 amperes.
- Los fusibles provistos protegen al equipo, no a la instalación. En caso de que se desee protegerla, añada un fusible lo más cercano posible a las uniones o puntos de alimentación entre el vehículo y el mazo de alimentación (3 a 5 amperes).
- Las entradas de alimentación e ignición se encuentran protegidas por fusibles de 3 amperes alojados sobre el mazo de alimentación. Es sumamente importante comprender que estos fusibles protegen al vehículo de eventuales sobrecargas que se puedan generar por el VIRLOC, por ende no PROTEGE AL MAZO DE ALIMENTACION.
- En caso de utilizar un relé en la/s salida/s digital/es, verificar que el consumo de la bobina no sea superior a 400mA, para evitar una caída de tensión que impida que el relé funcione correctamente. Mayor a los 400mA actuará un fusible, de auto recuperación, por un consumo elevado.
- **En caso de utilizar GSM** interno NUNCA retirar o introducir la **SIM** card con el equipo encendido, desconectar completamente la alimentación de equipo antes de trabajar con la SIM card.

## *Fijación del equipo*

Se puede optar por dos métodos de fijación:

- o Con tornillos
- o Mediante precintos

#### *Fijación con tornillos*

Cuando fije el equipo mediante tornillos debe sujetar también el mazo de alimentación y los cables de las antenas, tanto GSM como GPS, para evitar el trabajo mecánico que puede generarse por medio de los conectores, lo que acarrea que se torcione la placa y exista una inestabilidad en el posicionamiento.

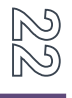

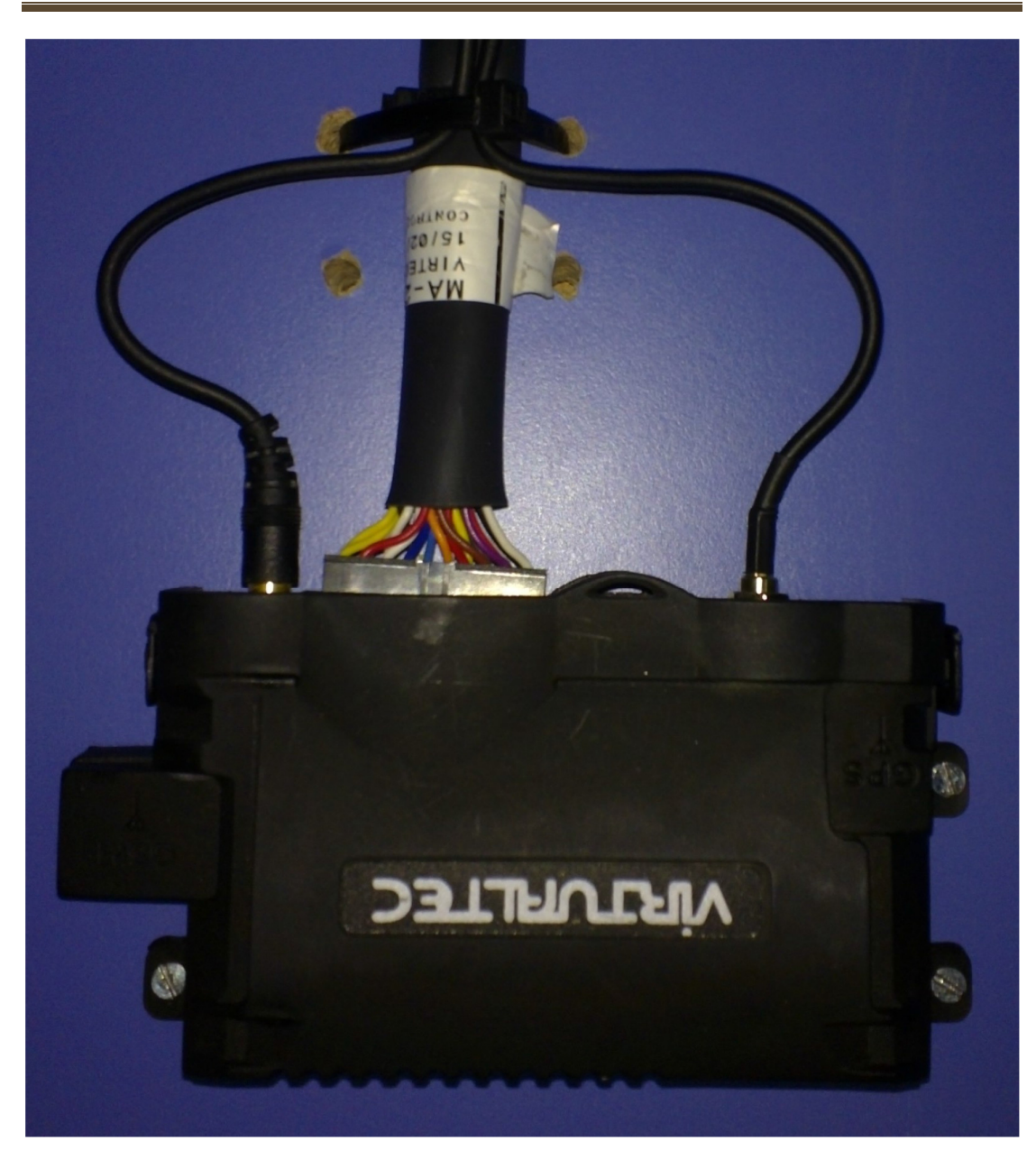

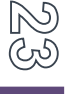

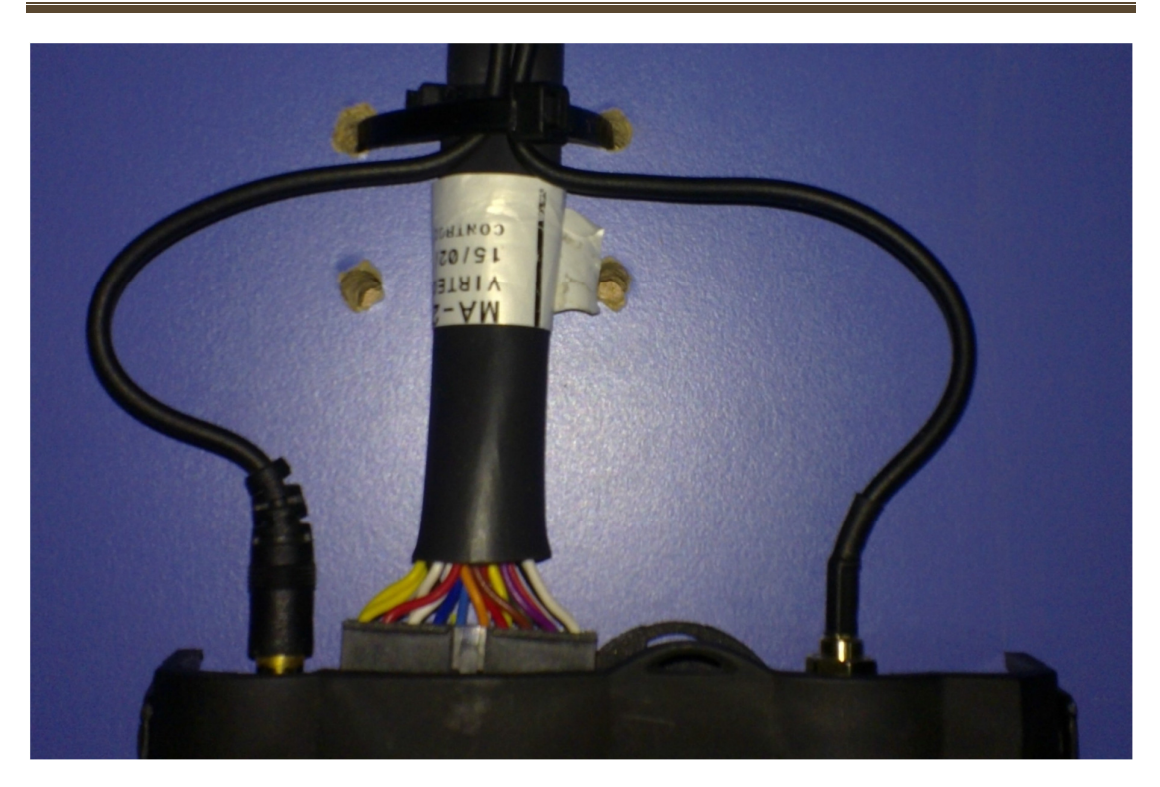

#### *Fijación con precintos*

En caso que no disponga de lugar para fijar mediante tornillos, puede hacerlo con precintos de 35cm de largo.

En las imágenes que se muestran a continuación puede observarse cómo queda el sistema fijado (tanto los cables como el equipo).

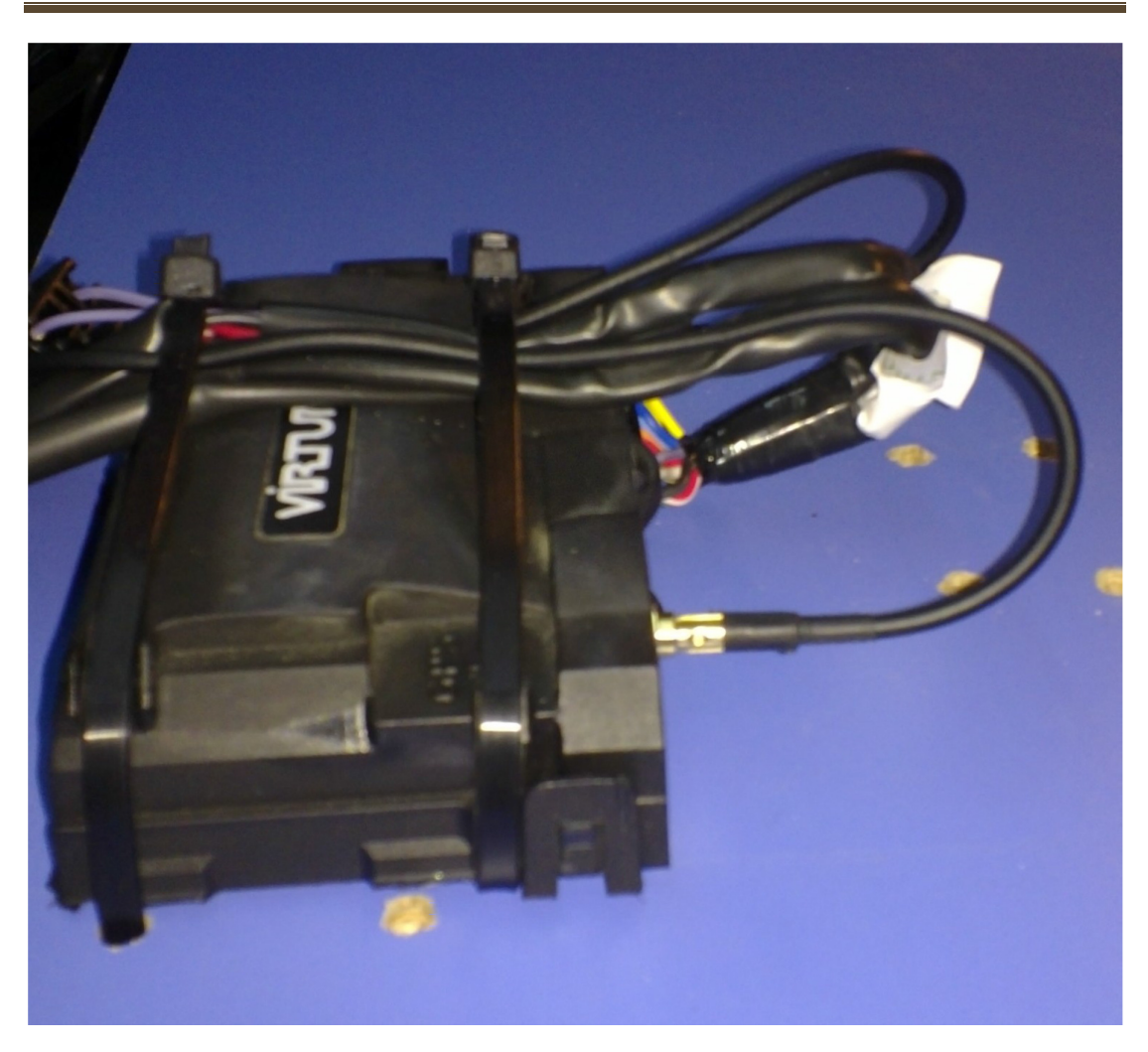

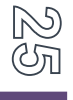

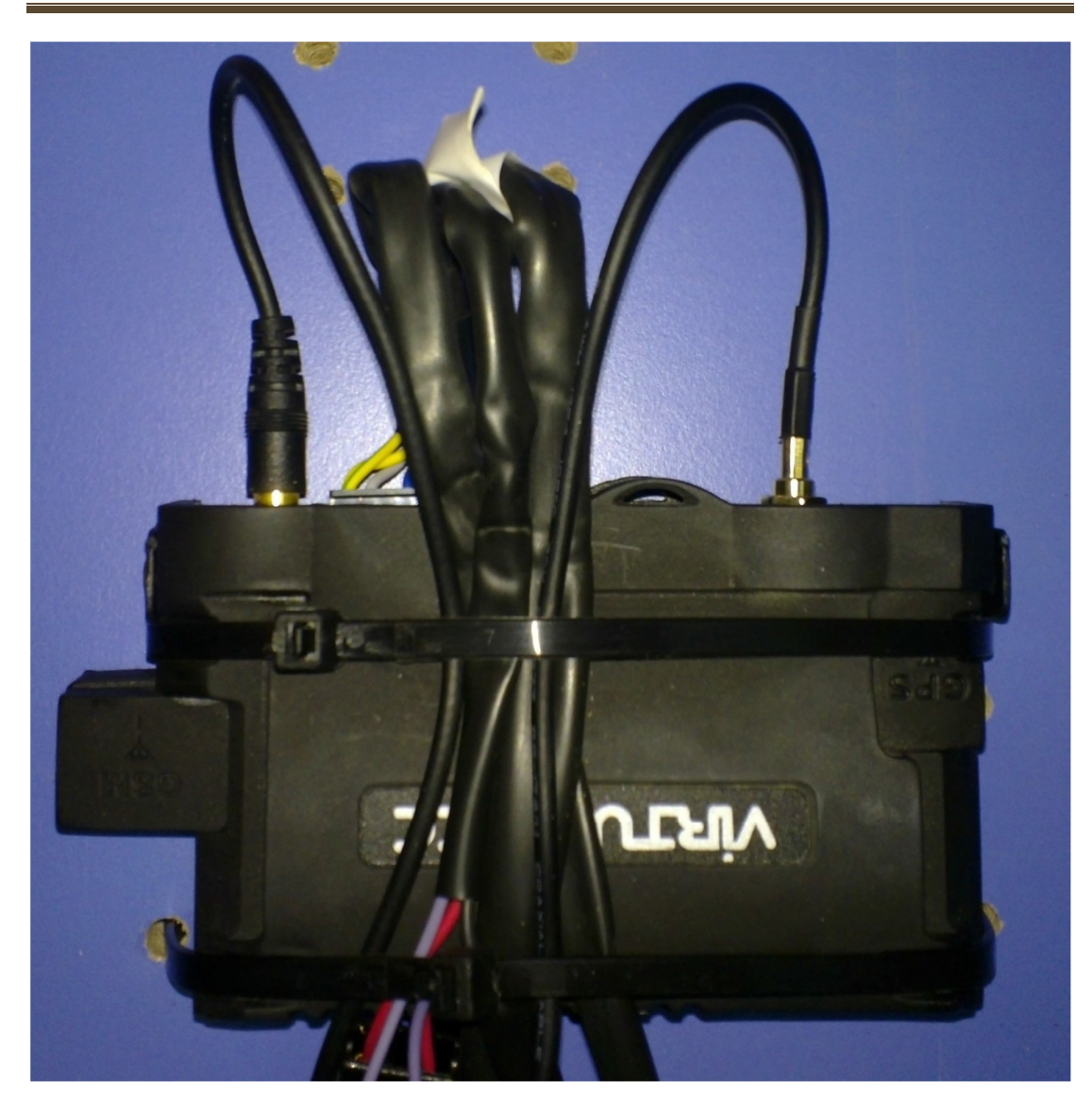

# Prefactibilidad

 Al momento de evaluar la factibilidad del proyecto se tomó la decisión de optar por el mismo equipo que se utilizó para la fase de pruebas (desarrollo del prototipo GeoManager). Es decir que se descartó por el momento la adquisición de equipos Virloc 40, ya que sus prestaciones superaban de forma innecesaria las necesidades actuales del cliente Federada SALUD.

 Además, dentro de la gama de equipos Virloc 10, se optó por el equipo básico con antenas GPS y GSM internas, dejando de lado así la opción de adquirir las antenas por separado.

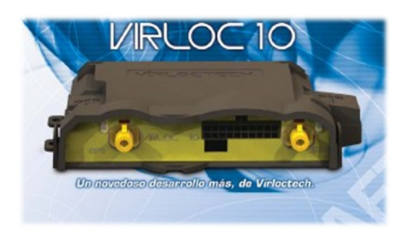

 La cotización en Dólares Estadounidenses de una única unidad Virloc 10 fue de USD292. Tomando en cuenta que la concreción del proyecto conllevaría la adquisición de 25 unidades, Virtec ofreció a Legado IT un precio menor por unidad: USD279, lo cual arroja un total de USD6975 por el total de unidades Virloc.

 Debido a que los importes están expresados en Dólares, se les debe adicionar el IVA del 21%.

Por último, tomando como referencia la situación económica general actual, se espera que estos importes no sufran una gran variación en su valor, no suponiendo lo mismo en relación al índice de conversión  $\overline{ARS}$  – USD.

 Por el momento, hasta aquí se ha llegado con la factibilidad a nivel económico, siendo el costo de los equipos Virloc muy superior al resto de los gastos del proyecto (pago a técnico encargado de la instalación de los equipos, gastos de envío de los VL, etc.), y por lo cual no se consideró inmediatamente necesario realizar un análisis más profundo que los tenga en cuenta.

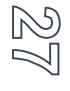